In our new system, there will be a household **Preferred Language** field and an individual member **Primary Language** field. Both fields will operate from an identical picklist.

## The values in the Language picklists will look like this:

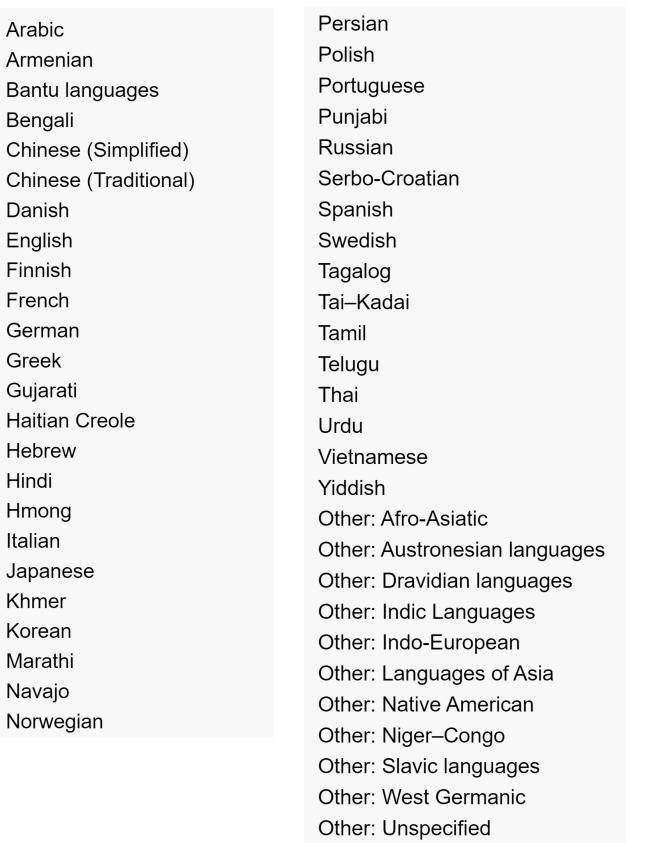

To assist the implementation team with the migration of your families, it will be necessary to modify your Language picklist to match the above.

## Language Keyword Update:

**Select: FILE | Keywords | General Keywords | Language Names:**

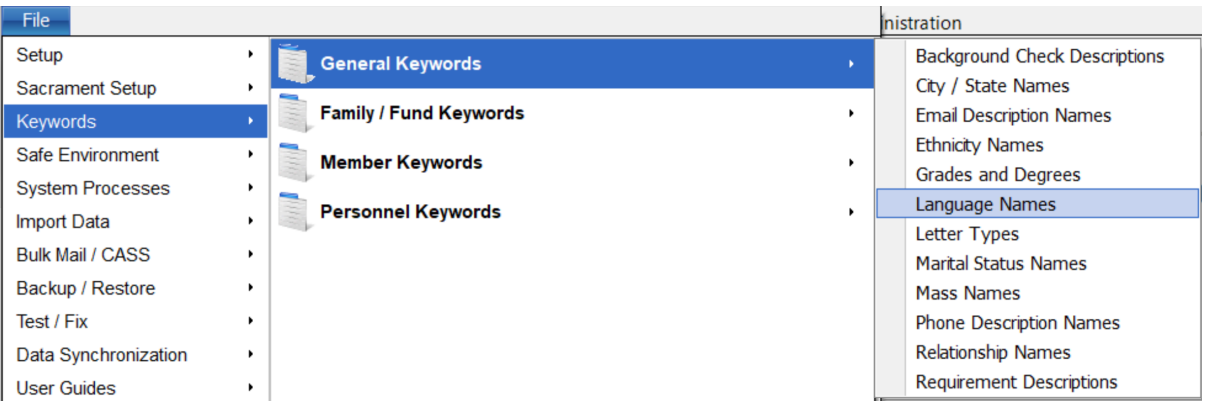

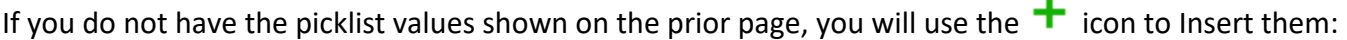

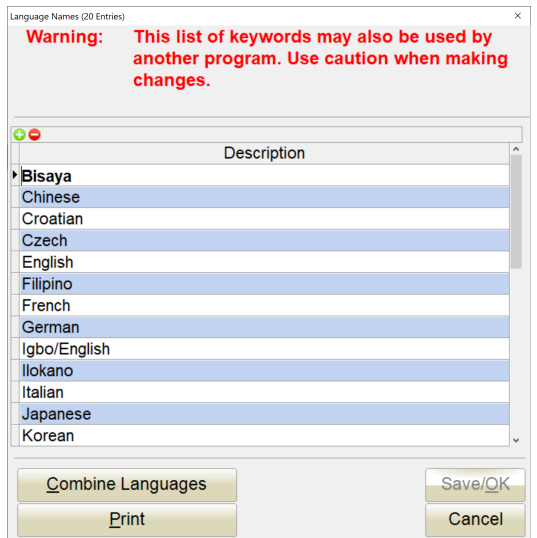

If you have a slight variation from the new value, you can edit it to match the new value. That will update it on all members that use that language. If you currently have other language options in your picklist that do not closely match on a 1-to-1 basis, please be sure to combine these with the appropriate one that matches it in our new system list on page 1.

To do this, use the COMBINE LANGUAGES button. We want to use the COMBINE process instead of the Delete process, so that we can replace the value on each member with the new picklist values. Using the COMBINE process, we can replace the legacy value with the proper value for use in the new system.

For more detailed examples of the COMBINE process, please review the City/State Keyword cleanup document.